SE CHORAIN &

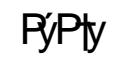

 $\mathsf{A}$ 

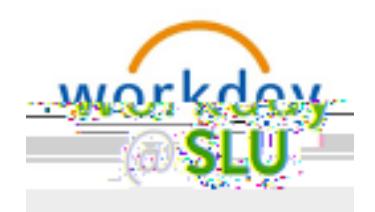

**My Tasks** 

All-Items

Saot ure

**Saved Searches** 

aidr.  $\mathbf{i}$ 

on

*Archive tab*

*Bulk Approve*

## *Manage Delegation*

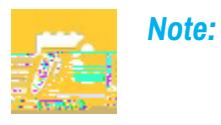

## *My Tasks Features*

*The My Tasks navigational panel is collapsible, allowing for more screen real estate to complete your*

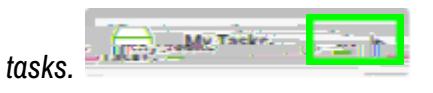

*Customize your sorting options within My Tasks*

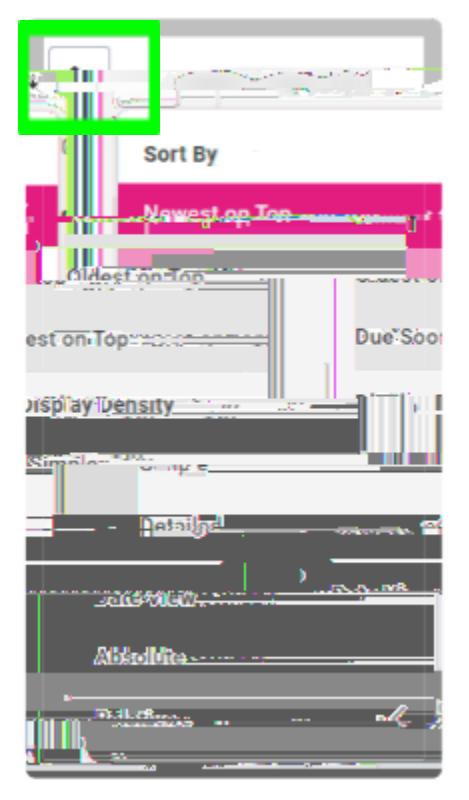

 $\pmb{\mathsf{A}}$ 

 $\boldsymbol{\mathsf{A}}$ 

 $\overline{\mathsf{A}}$ 

*As a reminder, you may not have access to certain Workday Reports due to security. Please email wdfinance@slu.edu with any questions.*

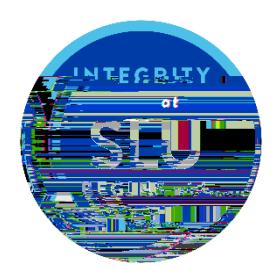